# **IMPLEMENTASI LOAD BALANCING MENGGUNAKAN METODE PCC BERBASIS MIKROTIK PADA SMK TUNAS HARAPAN JAKARTA**

**Rifaldi Aldori<sup>1</sup> , Susafa'ati<sup>2</sup> , Mugi Raharjo<sup>3</sup>** Program Studi Teknik Informatika Universitas Nusa Mandiri rifaldialdori $95@$  amail.com<sup>1</sup> [susafa.suf@nusamandiri.ac.id](mailto:susafa.suf@nusamandiri.ac.id2)<sup>2</sup> [mugi.mou@nusamandiri.ac.id](mailto:mugi.mou@nusamandiri.ac.id3)<sup>3</sup>

#### **Abstrak**

*Abstrak-* Kebutuhan internet di era sekarang merupakan kebutuhan pokok dalam kehidupan sehari-hari. Koneksi jaringan *internet* sangat dibutuhkan oleh sebuah perusahaan atau instansi yang melakukan setiap pekerjaan dengan bergatungan koneksi jaringan *internet*. Oleh karena itu diperlukan jaringan *internet* yang selalu *standby* ketika terjadi kegagalan *koneksi internet*. Namun seringkali terjadi permasalahan pada jaringan Komputer atau *internet* yang dapat menghabat pekerjaan yang dilakukan oleh SMK Tunas Harapan Jakarta, permasalahanpermasalahan tersebut antara lain seperti prose *upload* maupun *download* file terasa lambat, *koneksi* sering mengalami *time-out*, maupun kepadatan *traffic* pada jaringan yang dapat menyebabkan kehandalan jaringan menjadi berkurang. Untuk mengatasi permasalahan tersebut salah satu solusi yang bisa dilakukan yaitu menerapkan mekanisme *load balancing* dan metode *Per Connection Classifier* (PCC) pada jaringan dengan menggunakan perangkat *Router Mikrotik*. Penelitian ini bertujuan untuk merancang skema *load balancing* dengan menggunakan metode *Per Connection Classifier* (PCC) untuk mengatasi permasalahan kepadatan *traffic* pada jaringan. Penelitian dilakukan denga metode penelitian lapangan menggunakan teknik observasi dan wawancara yang dilaksankaan pada bulan April sampai Juni 2021. Hasil penelitian menunjukkan penerapan teknik *load balancing* pada *Router Mikrotik* dengan metode *Per Connection Clasifier* (PCC) dapat memisahkan *koneksi internet* melalui dua jalur ISP yang tersedia sehingga mampu mengatasi permasalahan penumpukan *traffic* pada salah satu link ISP sehingga dapat menggurangi *latency* dan meningkatkan performa jaringan yang ada.

### **Kata Kunci: Jaringan,** *mikrotik***,** *load balancing***, PCC**

# **1. Pendahuluan**

Informasi dan Komunikasi (*Information and communications technologies*) ataupun yang lebih diketahui dunia IT ini tidak terlepas jaringan komputer. seluruh jaringan komputer di dunia sangat nyaman, serta seluruh komputer diharapkan bisa berinteraksi satu sama lain lewat media ini.(Sumardi, S., & Zaen., 2018)

Jaringan komputer merupakan sekelompok ataupun sekelompok komputer yang tersambung satu sama lain memakai protokol komunikasi dengan dorongan media komunikasi sehingga bisa berbagi informasi, aplikasi, serta fitur keras secara bersama-sama. Tidak hanya itu, jaringan komputer pula bisa diucap selaku kumpulan sebagian terminal komunikasi yang terletak di posisi yang berbeda, serta terminal ini terdiri dari sebagian komputer yang saling berhubungan.(Sugiyono, 2016)

Semakin berkembangnya teknologi dan semakin dibutuhkan kecepatan informasi yang tepat serta cepat sehingga kecepatan informasi berbanding lurus dengan kecepatan akses internet yng disediakan. Selain harus memperhitungkan factor kegagalan system, keamanan skalabilitas, *network* yang baik juga menghintungkan kualitas atau jaminan terhadap layanan yang diberikan user atau *client*, jaringan tidak hanya harus 100% *connected* tapi harus juga 100% *guaranted*.(Bakhtiar Rifai, 2017)

Pemanfaatan teknologi informasi dan komunikasi khususnya penggunaan jaringan komputer sebagai media komunikasi data dan informasi hingga saat ini terus meningkat. Teknologi dan system jaringan komputer sangat di perlukan untuk membagi informasi yang berguna meningkatkan pembelajaran bagi setiap siswa dan juga guru. Internet khususnya digunakan dalam mengakses informasi tentang pelajaran yang telah dipelajari, dan juga staff sekolah yang berfungsi untuk keperluan administrasi, untuk mempermudah proses komunikasi dan pertukaran data maka setiap komputer harus terhubung ke jaringan komputer. Jaringan komputer merupakan sebuah sistem yang terdiri atas komputer dan perangkat jaringan lainnya yang bekerja sama untuk mencapai suatu tujuan yang sama.(Gunawan, H., Simorangkir, H., & Ghiffari, 2018)

Dalam dunia pendidikan modern saat ini, guru harus mampu meningkatkan, memiliki visi yang luas, dan memiliki konsep global untuk menghadapi berbagai tantangan dalam proses mendidik siswa. Karena membekali siswa dengan pendidikan teknik yang sangat baik adalah dasar untuk menghadapi kebutuhan perkembangan era global sebagai besar sekolah-sekolah dikota besar di Indonesia telah memiliki fasilitas komputer dan atau *laboratorium* yang telah terhubung dengan jaringan. Adanya jaringan ini diperuntukan untuk mempermudah proses komunikasi dan pertukaran data, malah setiap komputer harus terhubung ke dalam sebuah jaringan komputer.(Lestari, Permana, I., & Ryan, 2018)

Sekolah Menengah Kejuruan (SMK) Tunas Harapan Jakarta ialah institusi yang bergerak dalam bidang pendidikan yang mempunyai suatu jaringan yang digunakan buat transmisi informasi, mencari data serta pendidikan. Koneksi internet yang terdapat di Sekolah Menengah Kejuruan (SMK) Tunas Harapan Jakarta buat seluruh staff, guru, ataupun siswa mempunyai hak akses pengguna jaringan yang sama terhadap jaringan internet, sehingga bakal terjadi kepadatan disaat seluruh pengguna dalam sekolah tersebut mengakses internet secara *intens* dalam waktu bersamaan.

Oleh sebab itu, buat membangun mutu jaringan yang baik, dibutuhkan desain yang pas serta profesional. Dalam kemudian lintas jaringan, *server* memainkan kedudukan yang sangat berarti. Pemecahan instan serta pas yang bisa digunakan buat menanggulangi kasus tersebut di atas merupakan dengan mendistribusikan beban kerja (*load balancing*).

*Router Mikrotik* dipilih karena harganya yang terjangkau. selain terjangkau*, router Mikrotik* memiliki banyak fitur, yang utama adalah manajemen informasi lalu lintas. Secara khusus, dia memiliki fitur seperti pembatasan *bandwidth*, titik akses *server, firewall, proxy* dan kemampuan penyimbangan beban yang membagi dua beban koneksi menjadi dua jalur koneksi. Dia bekerja dengan koneksi yang berbeda atau lebih baik dan bisa berperan buat mengaplikasikan *link redundancy*, ialah suatu fitur yang sanggup menglihkan sesuatu koneksi ke jalan cadangan manakala jalan utama lagi hadapi *down*.(Dartono, Usanto S., & Irawan, D., 2021)

Teknologi *load balancing* ini sudah banyak didukung pada berbagai sistem. Salah satunya ialah pada sistem *Mikrotik RouterOS*. *Mikrotik*, baik digunakan di Indonesia contohnya pada UKM (Usaha Kecil Menegah) dan pula pada pengguna perorangan, karena Setiap hari Ilmiah "*Technologia*" biayanya yang lebih terjangkau tetapi dapat sajikan kinerja yang cukup mencukupi.(Elhanafi, A.M., Lubis, I., Irwan, D., & Muhazir, 2019)

PCC (*Per Connection Classifier*) merupakan teknologi yang bisa digunakan buat load balancing, serta PCC (*Peer Connection Classifier*) bisa digunakan buat membagi kemudian lintas koneksi yang masuk serta keluar *router* jadi sebagian kelompok buat dikelompokkan. Pengelompokan ini bisa dibedakan bagi alamat *src- address, src- port serta dst- por*.(Firdaus, M., I., 2017)

Metode PCC yakni salah satu tata metode yang bisa digunakan pada *load balancing*, dengan PCC bisa digunakan buat mengelompokan trafik koneksi yang lewat *router* jadi sebagian kelompok, sehingga *router* hendak mengenali jalan *gateway* yang dilewati diawal trafik koneksi serta pada paket-paket berikutnya yang masih berkaitan dengan koneksi dini mulanya hendak dilewatkan pada *gateway* yang sama dikala dini koneksi.(Aji, G., T., P., Iswahyudi, C., & Triyono, J., 2019)

Dengan teknologi *Load Balancing* hingga diperoleh keuntungan semacam menjamin *reabilitas servis*, *availabilitas* serta skalabilitas sesuatu jaringan. Keuntungan menggunakan *load balancing* yakni apabila salah satu *line speedy* bermasalah hingga koneksi internet tidak hendak terputus sebab masih terdapat *linespeedy* yang satu.(Prasetyo, S., Teguh, & Noer, 2018)

#### **2. Metode Penelitian**

Sebagai penunjang riset ini, penulis memakai tata cara pengumpulan informasi sebagai berikut:

#### *A. Observasi*

Observasi dilakukan di Sekolah Menengah Kejuruan (SMK) Tunas Harapan Jakarta. Dengan tujuan buat mendapatkan data mengenai jaringan internet yang telah terdapat tadinya serta informasi kebutuhan yang dibutuhkan berkaitan dengan manajemen jaringan.

#### *B. Interview*

Dalam *Interview* ini dilakukan dengan Bapak Sigit Nursaid sebagai salah satu Kasubag TU pada Sekolah Menengah Kejuruan (SMK) Tunas Harapan Jakarta buat memperoleh data terhadap kasus jaringan komputer pada sekolah tersebut.

# *C. Studi Pustaka*

Buat mendalami permasalahan secara mendalam yang berkaitan dengan analisa jaringan ini, sehingga penulis berupaya melaksanakan riset kepustakaan ialah dengan mengumpulkan data-data teoritis serta menekuni buku-buku ataupun literature dengan maksud buat memperoleh teori-teori serta bahan-bahan yang berkaitan dengan metode *load balancing*.

## *D. Analisa Kebutuhan*

Tujuan buat mengenali keuntungan serta kekurangan dalam mengaplikasikan perancangan *load balancing* pada lokasi perancang.

# *E. Desain*

Tahap perancangan menggambarkan tahapan yang bertujuan buat menanggulangi kasus yang ada. Dari data-data yang didapatkan berlandaskan hasil analisis pada Sekolah Menengah Kejuruan (SMK) Harapan Tunas Jakarta, penulis merancang struktur jaringan memakai aplikasi *Winbox*. Buat merancang layout topologi komponen sistem jaringan. Dalam perihal ini penulis mengaplikasikan perancangan fisik berbentuk cerminan kebutuhan perlengkapan jaringan serta perancangan *logic* berbentuk *addressing*, *traffic management*, serta *proxy*.

## *F. Testing*

Saat sebelum melaksanakan tahap implementasi secara utuh penulis melaksanakan tahap testing ataupun uji coba terhadap sistem yang sudah dirancang. Pada sesi ini pembuatan *prototype* dengan membangun sisitem jaringan komputer dengan *load balancing* metode PCC (*Per Connection Classifer*) dalam area *virtual* memakai perangkat lunak. Penulis menerapkan uji coba *Download*, *traceroute*, *security,* dan *streaming*.

## *G. Implementasi*

Pada tahap Penerapan atau implementasi, penulis berharap dapat menggunakan *proxy server* sebagai *cache* untuk mewujudkan topologi jaringan fisik dan mewujudkan bentuk *client*, serta mewujudkan spesifikasi desain dan simulasi jaringan load balancing melalui program PPC (*Per Connection Classifer*). Jaringan *laboratorium* Sekolah Menengah Kejuruan (SMK) Tunas Harapan. Jakarta.

**3. Hasil dan Pembahasan**

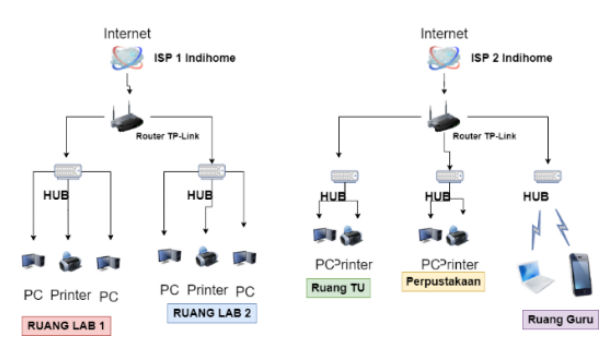

Sumber: SMK Tunas Harapan (2021) **Gambar 1. Skema Jaringan Berjalan**

Skema jaringan komputer yang ada di SMK Tunas Harapan Jakarta penulis mejelaskan jaringan komputer yang ada beserta perangkatnya secara detail. Berikut ini penjelasan skema jaringan komputer sebagai berikut:

- 1. ISP (*Internet Service Provider*) pada SMK Tunas Harapan Jakarta menggunakan ISP dari *Provider Indihome* dengan kecepatan 50 Mbps yang terhubung langsung dengan *router TP-Link* selanjutnya distribusi jaringan dilanjutkan pada *hub* untuk ruangan Lab 1 dan Lab 2. Sedangkan 1 *Provider* yang sama yaitu *Indihome* memiliki kecepatan 50 Mbps yang terhubung dengan *router* dan distribusikan jaringan dilanjutkan pada *hub* untuk ruangan Tata Usaha, Perpustakaan, dan Ruang Guru melalui *Hotspot.*
- 2. SMK Tunas Harapan Jakarta terdapat 2 *Router* yaitu Tp-Link TL WR940N yang terkoneksi dengan ISP di setiap ruangan, digunakan sebagai *geteway* internet dan DHCP *server* dan *router*.
- 3. SMK Tunas Harapan memiliki 25 Printer yang terhubung langsung dengan jaringan.

Bersumber pada hasil analisa jaringan pada Sekolah Menengah Kejuruan (SMK) Tunas Harapan Jakarta terdapat kasus sebagai berikut: *router* utama yaituTP-Link TL WR940N mempunyai fitur manajemen yang sedikit sehingga menghabat proses manajemen jaringan. *Internet* hadapi *down* bila *traffic* informasi ramai serta terputus disebabkan ISP hadapi kendala. Seluruh komputer *Client* tersambung langsung dengan *hub* hingga arus jaringan hendak terhambat ataupun tidak stabil.

Menurut permasalahan yang ada sehingga penulis membagikan usulan jaringan buat memaksimalkan jaringan yang ada pada Sekolah Menegah Kejuruan (SMK) Tunas Harapan Jakarta. Berikut ini ialah skema jaringan usulan untuk Sekolah Menegah Kejuruan (SMK)Tunas Harapan Jakarta.

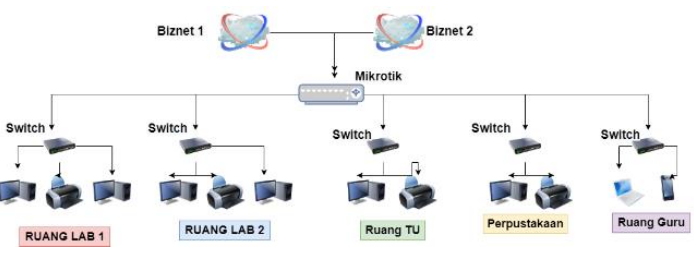

**Gambar 2. Skema Jaringan Usulan**

Penjelasan dari skema jaringan komputer usulan pada Sekolah Menegah Kejuruan (SMK) Tunas Harapan Jakarta yakni:

- 1. Tidak ada penambahan perangkat baru skema jaringan komputer pada Sekolah Menegah Kejuruan (SMK) Tunas Harapan Jakarta.
- 2. Pada skema jaringan computer usulan pada Sekolah Menegah Kejuruan (SMK) Tunas Harapan Jakarta, untuk ISP 2 yaitu *Provider Indihome* akan diganti denga *Provider Biznet Home Internet*.
- 3. Pada skema jaringan komputer usulan pada Sekolah Menegah Kejuruan (SMK) Tunas Harapan Jakarta, *router mikrotik* RB951 akan

menggantikan *Router TP-Link* TL WR940N sebagai *router* pusat usulan.

4. *Hub Switch* Hp 1820-48G diganti menjadi *Switch Managed* D-Link DGS-1100-05 dan dijadikan sebagai *switch* distribusi jaringan komputer yang terhubung langsung dengan router mikrotik RB951 selaku *router* pusat, *switch distribution*

Rancangan apliksai ini penulis memakai aplikasi simulasi buat melaksanakan perancangan jaringan *load balancing* metode *Per Connection Classifer* (PCC) tersebut pada Sekolah Menengah Kejuruan (SMK) Tunas Harapan Jakarta. Ada pula aplikasi simulasi yang digunakan merupakan virtualbox.

1. Menginstall *Mikrotik* OS

Buka Virtualbox yang sudah diatur lalu Kalo sudah kita Klik Star. lalu masuk dengan username: Rifaldi95 lalu enter dan masukan password: Rif\*\*\*\*\* lalu enter dan kita sudah bisa masuk ke *Winbox nya*. Kalo sudah langkah selanjutnya kita coba ping dulu ke ISP 1, ISP 2, *internet* dan ke komputer *Client*.

2. Membuat DHCP *Client*

Kemudian langkah selanjutnya kita membuat DHCP *Client* yaitu masuk ke menu IP lalu klik DHCP *Client*, lalu kita add yang tanda tambah disini kita masukan *Interface* nya: ISP 1 dan *add Default Router:* klik *Yes* lalu klik *Apply* dan ok tunggu sampai status nya *Bound*. Dan lakukan hal yang sama. Kalo sudah hasil kedua isp sudah bound itu tandanya DHCP *Client* kita sudah aktif. Langkah selanjutnya kita membuat IP *Address*.

3. Membuat *Address*

Selanjutnya kita men-*setting* IP *Address* yaitu dengan masuk ke menu IP lalu klik *Address*, setelah itu kita membuat IP *Address* untuk *ether* 3 yaitu LAN dengan memasukan *Address:* 192.254.42.145/24 dan *interface:* LAN lalu Klik Apply dan ok. Setelah membuat IP address, selanjutnya kita membuat DNS.

4. Membuat DNS

Selanjutnya kita membuat DNS yaitu dengan masuk ke menu IP lalu klikm DNS. Selanjutnya itu kita membuat DNS supaya costum disini kita masukan *server* 8.8.8.8 dan 8.8.4.4 lalu ceklis di bagian *Allow Remote Requests* lalu klik *Apply* dan ok. Setelah itu kita membuat DHCP *Server*.

- 5. Membuat DHCP *Server*
	- Langkah selanjutnya kita membuat DHCP *Server*. Langsung saja kita ke menu IP lalu klik DHCP *Server*, lalu kita membuat DHCP *Server* dengan kita klik DHCP *Setup* lalu pilih DHCP *Server Interface yaitu* LAN lalu klik *Next-Next* saja sampai berhasil. Langkah selanjutnya kita membuat NAT.
- 6. Membuat *Firewall* NAT

Langkah selanjutnya kita membuat *Firewall* NAT. langsung saja masuk ke menu IP lalu klik *firewall* lalu klik NAT dibagian atas. Selanjutnya kita klik *add* di menu *General Chain* kita pilih *Srcnat* dan *out. Interface* klik ISP 1 lalu ke bagian *Action: masquerade* lalu klik Apply dan ok. Lakukan hal yang sama. Langkah selanjutnya kita membuat *Mangle*.

7. Membuat *Mangle*

Selanjutnya kita akan masuk membuat *routingnya* kita akan tandai koneksi terlebih dahulu kita masuk kebagian IP *Firewall* lalu klik bagian *mangle*. Kita akan membuat baru klik *add* ke menu *general* bagian *chain* pilih *prerouting* lalu *in. Interface* klik LAN dan *Connection Mask* nya pilih *no mark* dan bagian *Adanced* kita pilih *Per Connection Classifier* pilih *both addresses and port* lalu pilih 2 karena kita pakai 2 ISP lalu ke menu *Action* pilih *mark connection* lalu *new connection mark* tulis isp-1. Lalu kita copy *script* yang tadi bagian *general* masih sama dan menu *advanced* tambahain /1 dan di menu *action* ganti *new connection mark* pilih isp-2 lalu klik *apply* dan ok. Lalu kita tandai dulu *mark routing* nya kita *add* menu *general chain* pilih *prerouting* lalu *in. interface* pilih LAN *connection mark* pilih ISP 1 lalu bagian *action* pilih *mark routing* lalu *new connection mark* tulis ke isp 1 lalu klik *apply* dan ok. Lakukan hal yang sama.

Pada proses ini sudah terjadi proses penandaan fleknya kemudian kita tambahkan pada bagian *routing*. Masih pada menu yang sama kita add di menu *general* bagian *chain* kita pilih Prerouting dan *in. interface* kita pilih isp 1 dan bagian *connection mark* pilih *no mask*, lalu di menu *action* kita pilih *mark connection* lalu *new connection mark* pilih isp-1 lalu klik *apply* dan ok. Lakukan hal yang sama.

Sekarang kita coba membuat bagian *outputnya* dari ISP 1 dan ISP 2 masih di menu yang sama kita *add* di menu *general* pada bagian *chain* kita pilih *output* dan bagian *connection mark* pilih isp-1 dan bagian *action* pilih *mark routing* lalu *new connection mark* pilih ke isp 1 lalu klik *apply* dan ok. Lakukan hal yang sama.

8. Membuat *Routes*

Disini kita akan membuat *routes* kita klik *add* kita akan memasukan *gateway* ISP 1 dan ISP 2 untuk *gateway* bisa dilihat ke DHCP *Client* disini kita masukan saja *gateway* ISP 1 yaitu 192.168.1.1 dan check *Gateway* nya kita pilih Ping dan lalu *Routing mark* kita pilih ke ISP 1 lalu kita *apply* dan ok. Lakukan hal yang sama. Lalu kita tambahkan lagi *Gateway* ISP 1 dan ISP 2 *gateway* ISP 1 kita masukan 192.168.1.1 dan *Check Gateway* kita pilih Ping lalu kita klik *apply* dan ok. Lakukan hal yang sama.

Pada tahap ini penulis membahas mengenai proses pengujian pada jaringan yang sedang berjalan serta jaringan usulan yang telah diimplementasikan.

Pada tahap ini penulis mengaplikasikan pengujian awal bakal dicoba dengan sekian banyak tahapan pengujian buat membenarkan apakah masing- masing fitur bisa tersambung ke fitur

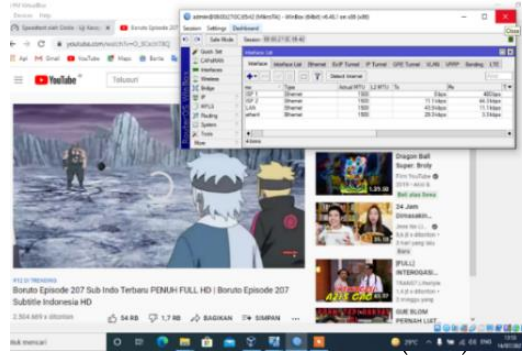

**Gambar 3. Uji Coba Youtube Sebelum** *Load Balancing*

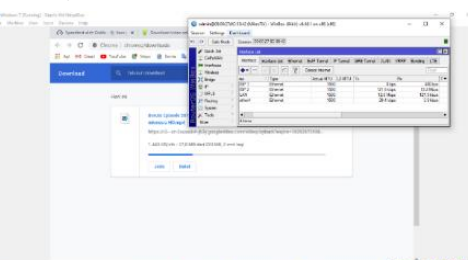

**........ But - I will find the age of Gambar 4. Uji Coba** *Download* **Sebelum** *Load Balancing*

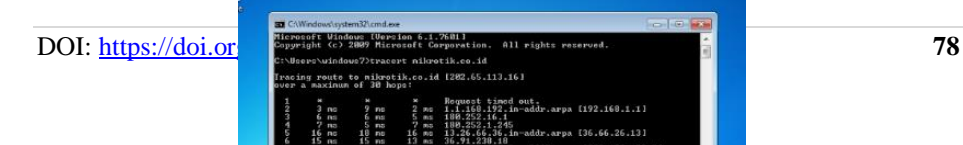

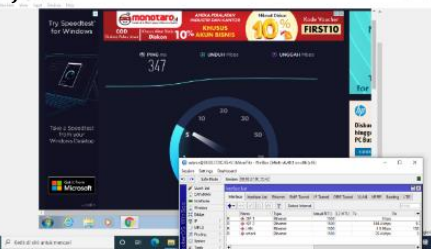

**Gambar 5. Uji Coba** *Trace route* **Sebelum** *Load Balancing*

**Gambar 6. Uji Coba** *Speed Test* **Sebelum** *Load Balancing*

Pada tahap ini penulis menerapkan pengujian Akhir. Setelah melaksanakan *Load Balancing* jaringan pada Sekolah Menegah Kejuruan (SMK) Tunas Harapan Jakarta ialah, hasil dari *Load Balancing* metode *Per Connection Classifer* (PCC) dengan *Streaming* Youtube, Download, dan *Speedtest* sebagai berikut:

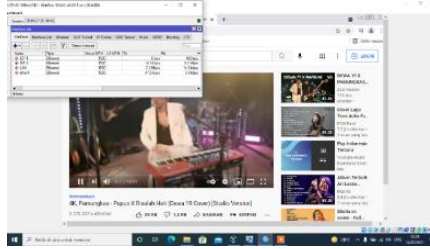

**Gambar 7. Uji Coba** *Youtube* **Setelah Melakukan** *Load balancing*

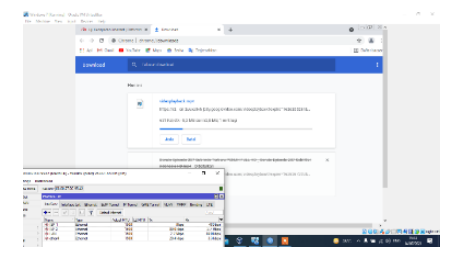

**Gambar 8. Uji Coba** *Download* **Setelah Melakukan** *Load balancing*

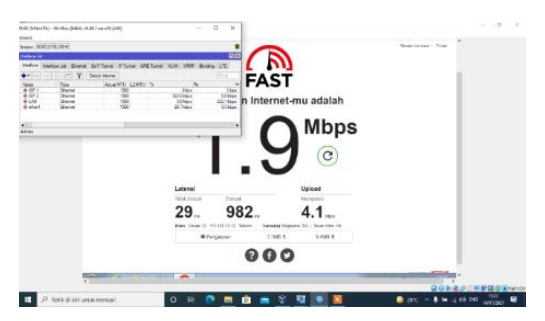

**Gambar 9.** *Speed Test* **Setelah** *Load balancing*

Dari hasil seluruh pengujian di atas jika dengan mengaplikasikan *load balancing* metode *Per Connection Classifer* (PCC) *administrator* mampu mengendalikan mengatur setiap kecepatan *upload* dan *download* pada jaringan. Load Balancing menggunakan Teknik PCC ini akan berjalan efektif dan mendekati seimbang jika semakin banyak koneksi dari client yang terjadi. *Load Balancing* menggunakan PCC (*Per Connection Classifer*) ini bukan selamanya dan sepenuhnya sebuah solusi yang pasti berhasil baik disemua jenis *network*, karena proses penyeimbangan dari *traffic* adalah berdasarkan logika *probabilitas*.

#### **4. Kesimpulan**

Dengan melihat konsep, desain dan melakukan Implementasi terhadap *instalasi* dan manajemen jaringan komputer di Sekolah Menegah Kejuruan (SMK) Tunas Harapan Jakarta. Maka dapat diambil kesimpulan adalah Implementasi *load balancing* menyediakan *bandwidth* yang optimal, namun demikian, *load balancing* tidak menyediakan *bandwidth* yang besar dari dua *koneksi*, karena teknologi *load balancing* lebih dari 1+1=1. Dan solusi untuk mengatasi permasalahan jaringan komputer yang terjadi pada SMK Tunas Harapan Jakarta adalah dengan menggunakan metode PCC (*Per Connection Classifier*) untuk *load balancing*. solusi ini menjadi pilihan karena dapat memenuhi kebutuhan komunikasi dan praktis SMK Tunas Harapan Jakarta untuk menghubungkan jaringan computer yang berbeda dan aman.

DOI: <https://doi.org/10.29103/techsi.v13i2.5380> **80**

### **Daftar Pustaka**

- Aji, G., T., P., Iswahyudi, C., & Triyono, J. (2019). Implementasi Teknik Load Balancing Metode Per Connection Classifer (PCC) dengan Fungsi Queue untuk Manajemen Bandwitch (Studi Kasus Pada Laboratorium Komputer Jaringan, Institut Sains & Teknologi AKPRIND Yogyakarta). *Journal of Chemical Information and Modeling*, *7*(1), 1689–1699.
- Bakhtiar Rifai. (2017). MANAGEMENT BANDWIDTH PADA DYNAMIC QUEUE MENGGUNAKAN METODE PER. *Ilmu, Jurnal Dan, Pengetahuan Komputer, Teknologi*, *2*(2), 73–79.
- Dartono, Usanto S., & Irawan, D. (2021). Penerapan metode per connection classifier (pcc) pada perancangan load balancing dengan router mikrotik. *Jurnal Elektro Dan Inormatika Swadharma(JEIS)*, *1*(1), 2774–5774.
- Elhanafi, A.M., Lubis, I., Irwan, D., & Muhazir, A. (2019). Simulasi Implementasi Load Balancing PCC Menggunakan Simulator Gns3. *Jurnal Teknik Informatika Komputer*, *1*, 159–165.
- Firdaus, M., I. (2017). Analisis Perbandingan Kinerja Load Balancing Metode Ecmp (Equal Cost Multi-Path) Dengan Metode Pcc (Per Connection Classifier) Pada Mikrotik Routeros. *Technologia: Jurnal Ilmiah*, *8*(3), 165.
- Gunawan, H., Simorangkir, H., & Ghiffari, M. (2018). Pengelolaan Jaringan dengan Router Mikrotik untuk Meningkatkan Efektifitas Penggunaan Bandwith Internet (Studi Kasus SMK Ki Hajar Dewantoro Kota Tangerang). *Jurnal Ilmu Komputer*, *3*, 54–70.
- Lestari, Permana, I., & Ryan. (2018). Analisis Sistem Jaringan Komputer Di Sekolah Menengah Kejuruan Al-Madani Pontianak. *International Journal of Natural Sciences and Engineering*, *2*(3), 99–102.
- Prasetyo, S., Teguh, & Noer, H. (2018). Implementasi Load Balancing Menggunakan Metode Per Connection Classifier (PCC) Dengan Failover Berbasis Mikrotik Router. *Seminar Nasional Inovasi Dan Tren (SNIT)*, *1*(1), A230–A238.
- Sugiyono. (2016). Sistem keamanan jaringan komputer menggunakan metode watchguard firebox pada pt guna karya indonesia. *Jurnal CKI*, *9*(1), 1–8.
- Sumardi, S., & Zaen., M. T. A. (2018). Perancangan Jaringan Komputer Berbasis Mikrotik Router OS Pada SMAN 4 Praya. *Jurnal Informatika Dan Rekayasa Elektronik*, *1*(1), 50. https://doi.org/10.36595/jire.v1i1.32